步驟一:使用我的電腦開啟,以下位置鍵入\\192.168.1.4

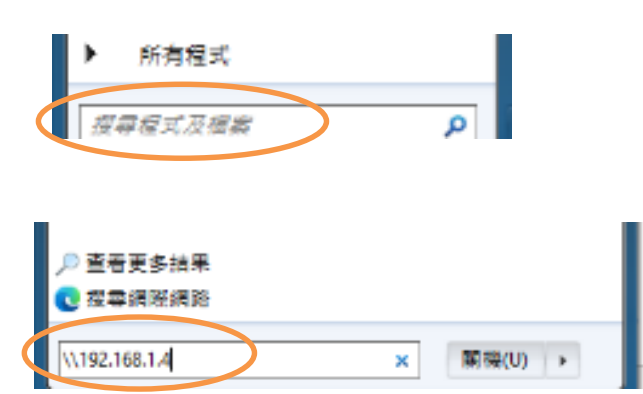

## 步驟二:下載新版本防毒程式(請 copy 到電腦桌面)

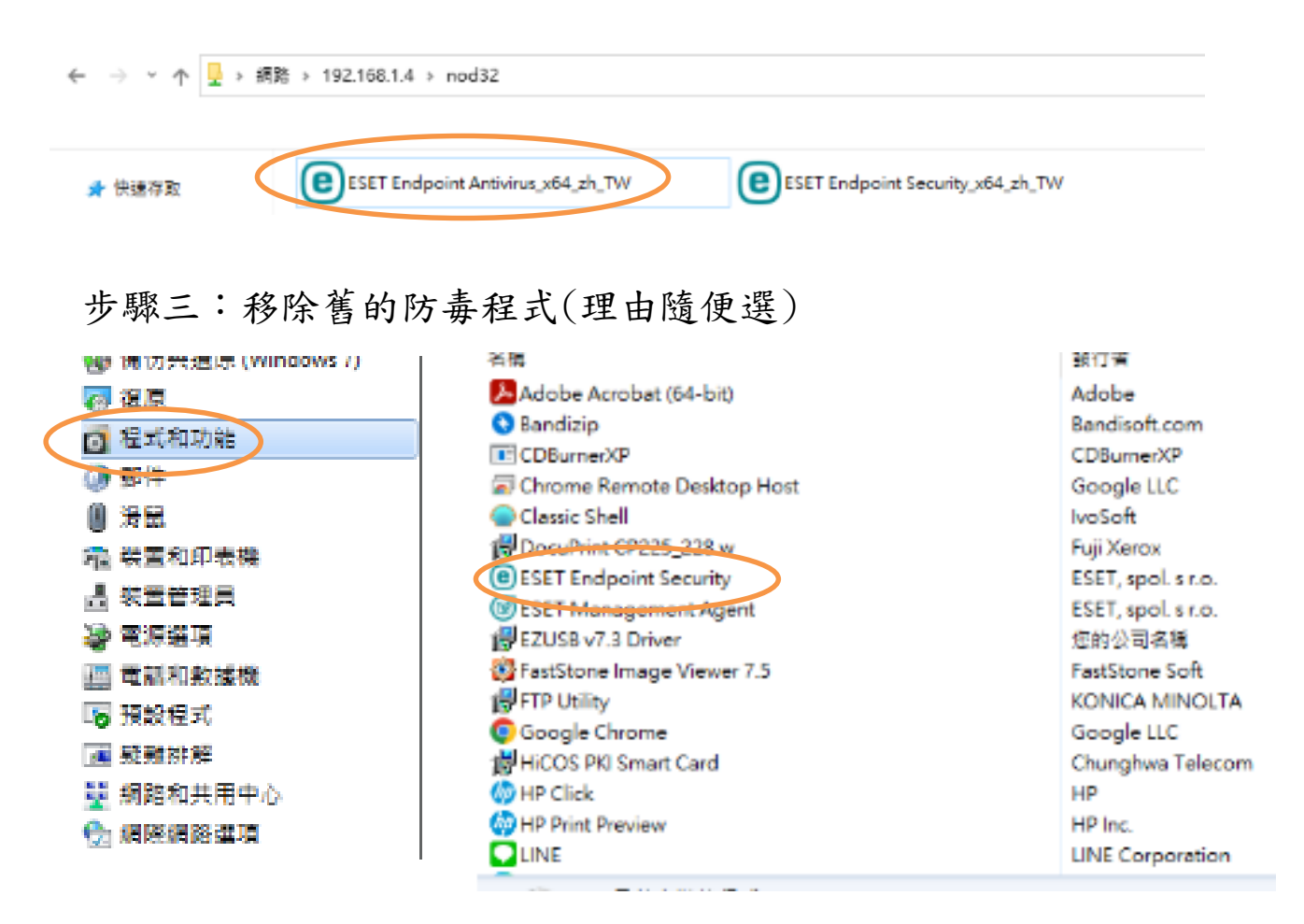

步驟四:安裝新版本防毒程式,確認版本

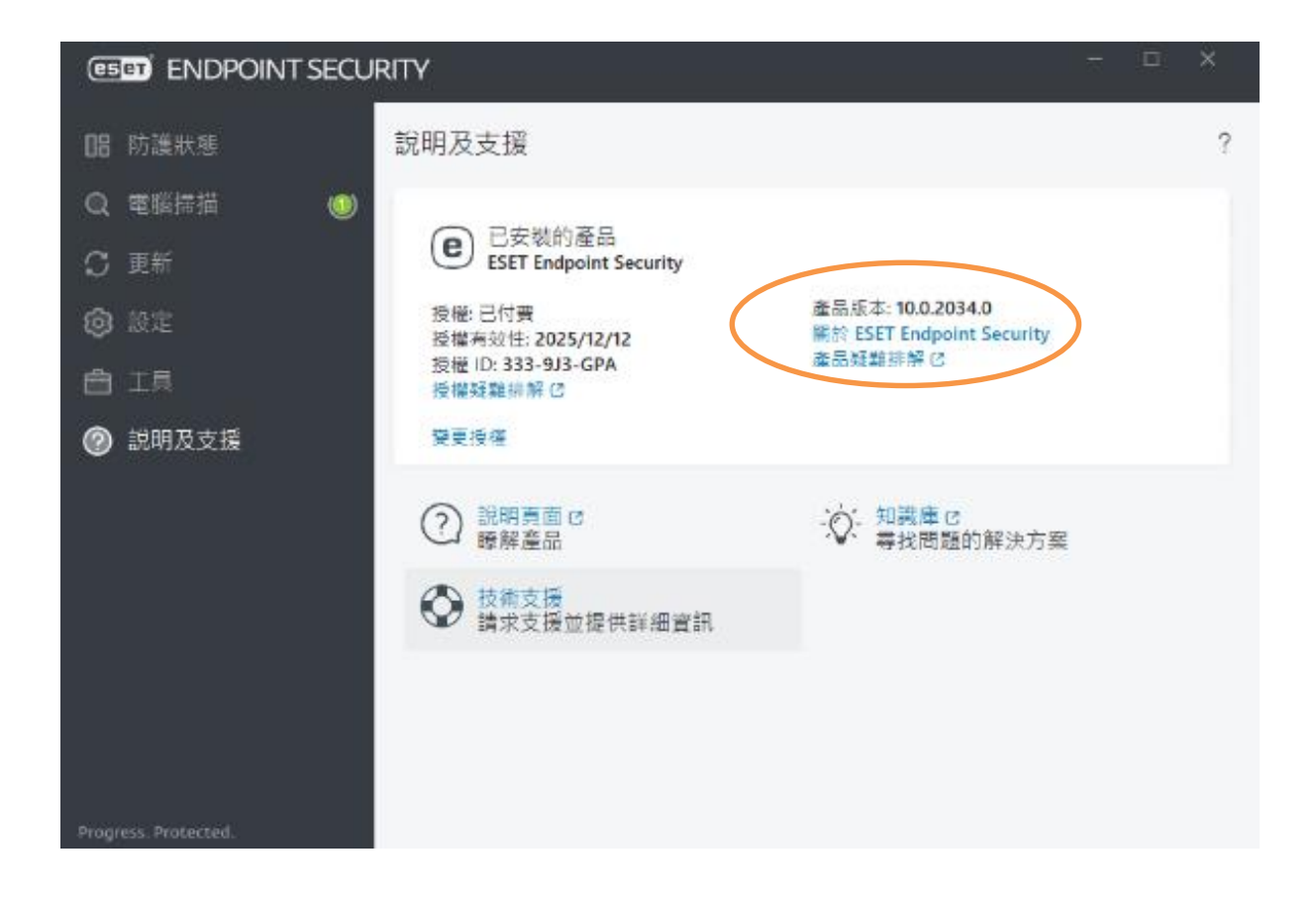